# SIAFI Sistema Integrado de<br>do Governo Federal

## **Manual do Usuário**

**Pesquisa IG**

Data e hora de geração: 26/04/2024 14:58

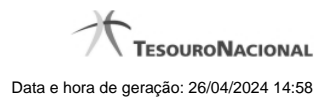

**1 - Pesquisa IG 3**

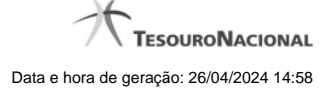

### **1 - Pesquisa IG**

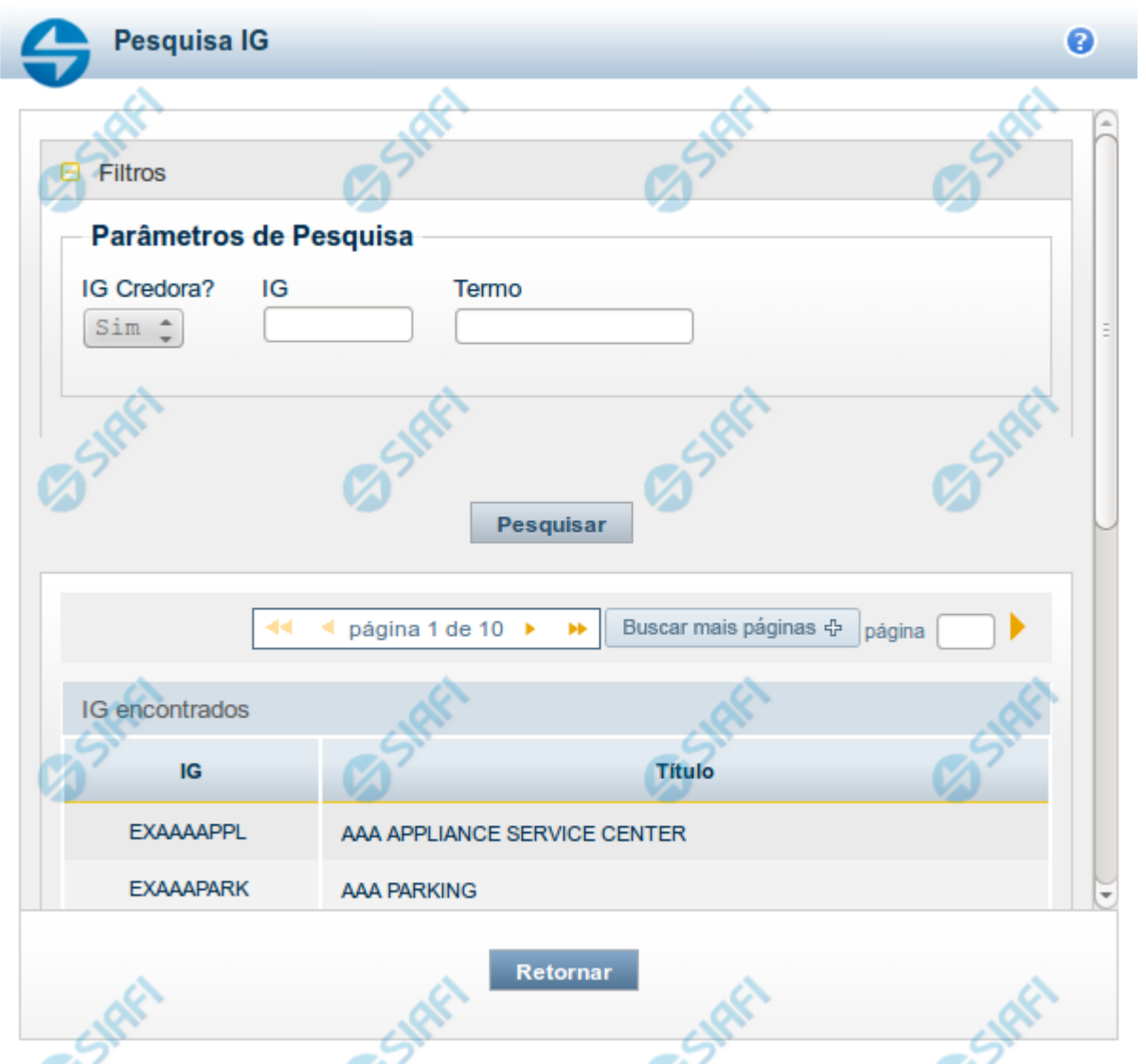

#### **Pesquisa IG**

Para pesquisar a tabela "Credor" e "Inscrição Genérica", preencha os campos do bloco "Filtros" e clique no botão "Pesquisar".

Você pode deixar os campos sem preenchimento e clicar no botão "Pesquisar" para obter toda a tabela, exceto quando houver algum campo cujo preenchimento seja obrigatório.

O resultado da pesquisa é uma lista de Inscrições Genéricas que atendem aos parâmetros especificados. Clique em um campo dessa lista para selecionar o registro desejado.

#### **Campos de Parâmetros**

**Filtros** - Bloco constituído pelos campos de parâmetros de pesquisa, descritos a seguir.

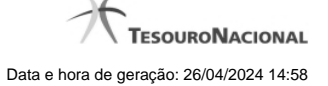

4

O símbolo "-" antes da palavra "Filtros" indica que o bloco está expandido, exibindo seu conteúdo. Ao ser apresentado o resultado da pesquisa, esse bloco estará contraído, com o símbolo "+" antes da palavra "Filtros", indicando que seu conteúdo está oculto. Clique no símbolo "+" para expandir o bloco de filtros e visualizar os parâmetros da pesquisa.

IG Credora? - Informe nesse campo se deseja pesquisar IGs Credoras ou IGs não credoras.

**IG** - Para pesquisa pontual, informe nesse campo o código da IG que você deseja pesquisar, com 9 posições alfanuméricas.

**Termo** - Para pesquisa textual de título, informe nesse campo um texto que faça parte do título dos registros que você deseja pesquisar, contendo, no máximo, 15 caracteres.

#### **Campos de Resultados**

**IG encontrados** - Tabela contendo a lista de registros retornados pela pesquisa, constituída por duas colunas, descritas a seguir. Clique em um dos campos dessa lista para selecionar o registro desejado.

**IG** - Código da Inscrição Genérica.

**Título** - Título da Inscrição Genérica.

#### **Botões**

**Pesquisar** - Clique nesse botão para comandar a pesquisa nas tabelas "Credor" e "Inscrição Genérica", atendendo aos parâmetros que você informou. Caso você não informe nenhum parâmetro, serão apresentados todos os registros da tabela de Credor.

**Retornar** - Clique nesse botão para desistir da pesquisa.